# **Programmateur autonome d'irrigation**

**Ce manuel fournit les instructions pour l'installation et le fonctionnement des programmateurs DC-1 et DC-4** 

#### **Caractéristiques principales**

- Programmation indépendante pour chaque vanne
- Programmation hebdomadaire ou cyclique
- Jusqu'à 4 démarrages par jour selon un mode de programmation hebdomadaire.
- Durée de l'irrigation, d'une minute à 12 heures
- Fréquence de l'irrigation, de une fois par jour à une fois tous les trente jours selon un programme cyclique.
- Etanche lorsqu'immergé dans l'eau (IP68)
- Sortie sonde
- Résistant aux intempéries
- Durée de l'irrigation modifiable par pourcentage de la durée (water budget)
- Fonctionnement simultané d'une des 4 vannes et d'une vanne maîtresse
- Démarrage manuel des vannes par le programmateur
	- Fonctionnement séquentiel "manuel" optionnel
	- Piles: DC-1-4 : deux piles alcalines 9V

 $\epsilon$ 

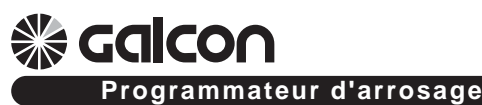

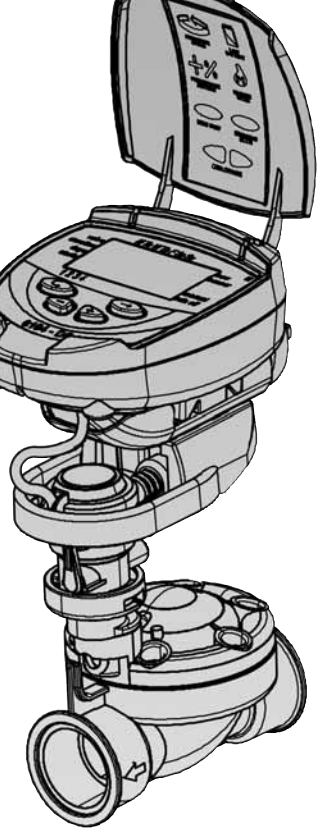

 $\mathbf{1}$ 

# **Table des matières**

 $\begin{array}{c} \hline \end{array}$ 

# **《Macalcon》**

 $\overline{1}$ 

 $\overline{\phantom{a}}$ 

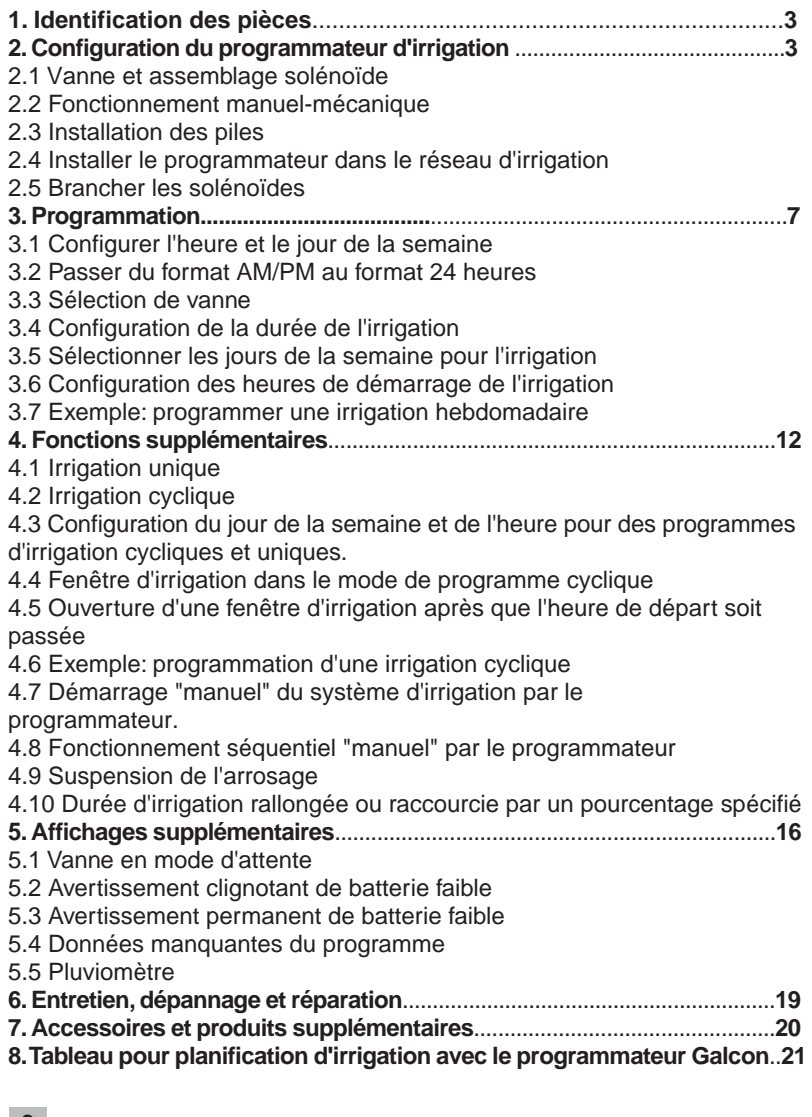

 $\begin{array}{c} \hline \end{array}$ 

# galcon

# **1. Identification des pièces**

- 1. Couvercle
- 2. Boutons poussoirs
- 3. Ecran
- 4. Couvercle du compartiment des piles
- 5. Solénoïde
- 6. Levier d'ouverture mécanique
- 7. Adaptateur baïonnette
- 8. Vanne hydraulique

# **Important!**

# **Un filtre en amont**

**de la vanne est obligatoire**  (Voir liste des accessoires page 20)

# **2. Configuration du programmateur d'irrigation**

### **2.1 Vanne et assemblage solénoïde**

- 2.1.1 Fermer l'arrivée d'eau principale.
- 2.1.2 Installer la vanne hydraulique dans le système d'irrigation
- 2.1.3 Si nécessaire, enlever le solénoïde [1] de l'adaptateur baïonnette en effectuant un quart de tour vers la gauche.

**Note:** faites attention de ne pas perdre le joint (anneau) [2] et assemblez le solénoïde avec le levier manuel (voir illustration). Après avoir installé la vanne

hydraulique [3], assemblez le solénoïde (si vous l'avez ôté) en effectuant un quart de rotation vers la droite.

2.1.4 Assurez-vous de positionner correctement le joint (anneau) [2] à sa place.

#### **Important!**

**Il est recommandé de ne pas démonter l'adaptateur baïonnette** 

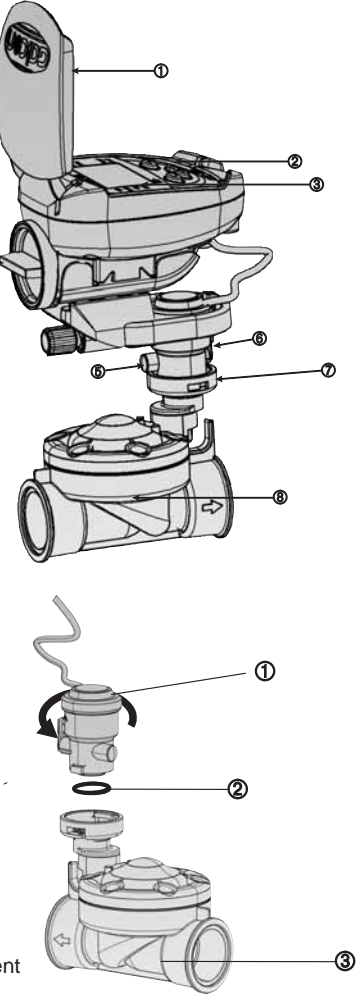

#### **2.2 Fonctionnement manuel-mécanique**

La vanne d'irrigation peut être ouverte et fermée indépendamment du fonctionnement du programmateur.

Un fonctionnement manuel est utile lorsqu'une irrigation immédiate est nécessaire, et que le temps ou la connaissance font défaut à la programmation du matériel. Le levier de la vanne est situé sur le solénoïde, et possède trois positions (de la gauche vers la droite): Open (ouvert) Automatic [AUTO] (automatique) et Closed (fermé).

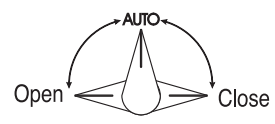

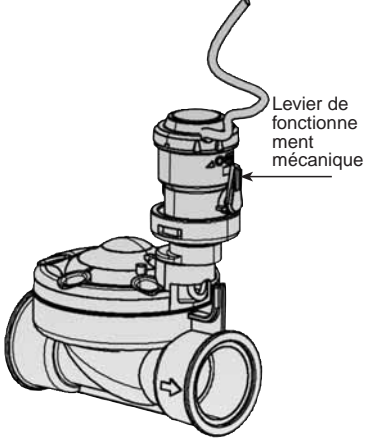

**Rappel!** Pour une irrigation gérée par le programmateur, le levier de la vanne doit être sur la position du milieu (AUTO)

#### **2.3 Installation des piles**

Ouvrir le couvercle du compartiment des piles. Insérer les piles (voir illustration). Tous les éléments affichés du contrôleur apparaissent sur l'écran, suivis de l'heure clignotante 12:00. Le matériel est maintenant prêt à être programmé.

#### **Important!**

Assurez-vous de replacer le couvercle du compartiment des piles avec la poignée (voir dessin) puis tournez le couvercle 1/8 de tour vers la droite. Assurez-vous de le faire, sinon l'axe du couvercle des piles peut se casser.

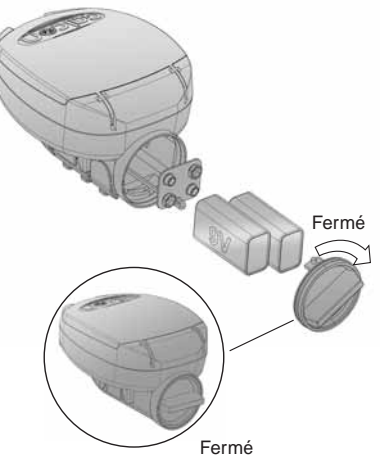

 $\overline{4}$ 

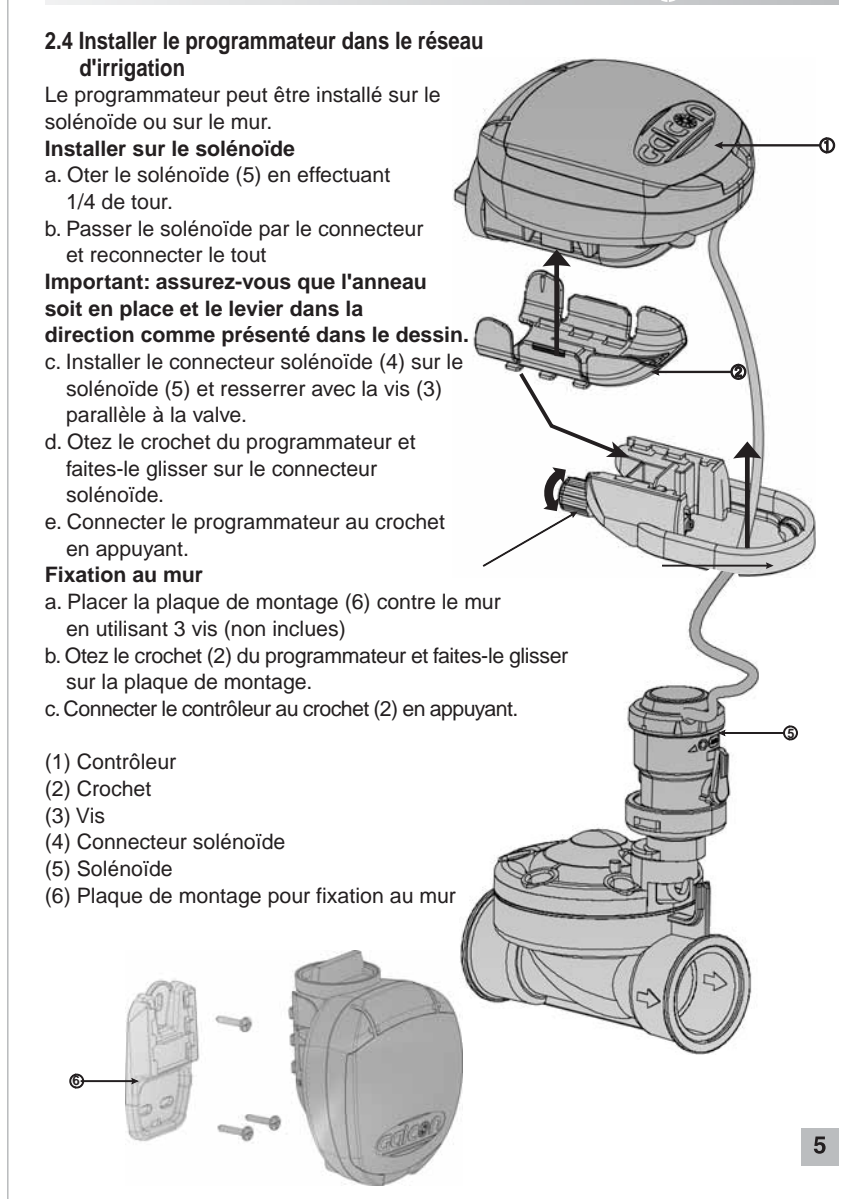

#### **2.5 Brancher les solénoïdes dans le DC-4**

Dans le DC-4 connecter les vannes aux câbles sortant du contrôleur, selon l'illustration et les explications suivantes.

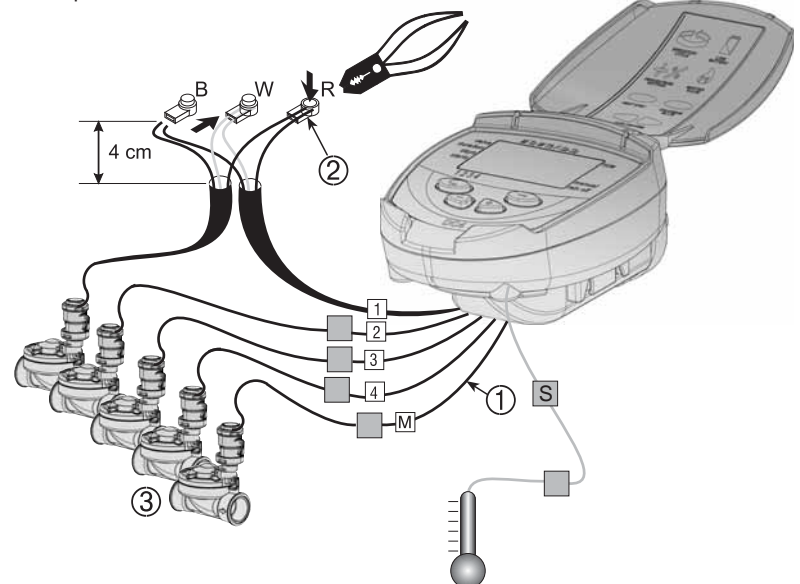

Des câbles étiquettés (1) sortent du contrôleur. L'extrémité de chaque câble est protégée par une gaîne devant être ôtée avant de connecter les câbles. Les câbles sont spécialement destinés à être connectés aux vannes d'irrigation et aux solénoïdes (3) de type Galcon DC.

#### **Le programmateur et ses connexions sont étanches. Pour conserver l'étanchéïté, il est essentiel de suivre les instructions suivantes:**

- Ne pas ôter les gaînes de protection des câbles qui ne sont pas connectés aux vannes. Des extrémités de câbles non protégées peuvent entrainer un court-circuit.
- Connecter les câbles aux vannes (3) en utilisant les connexions étanches spéciales (2) fournies avec ce produit. Voir illustration.
- 1.Couper l'extrémité de la gaîne du câble du programmateur (1) et dénuder le fil du câble du manche externe isolant noir. Les câbles solénoïdes sont composés de trois fils: blanc, rouge et noir. Ne pas dénuder ces trois fils.
- 2.Connecter les fils au connecteur étanche (2) en respectant les couleurs.

 $6\phantom{a}$ 

# **3. Programmer le contrôleur d'irrigation**

Cette section décrit les étapes de la programmation pour un programme d'irrigation simple. Elle est ensuite suivie d'une section traitant des mises en fonctionnement plus poussé du programmateur.

Le contrôleur d'irrigation est programmé à l'aide de 4 boutons:

 $\circledcirc$  Sélecteur de programmation par étapes – utilisé afin de sélectionner le mode de programmation désiré (par exemple, le mode de configuration de l'horloge)

 $\Theta$  Bouton de sélection de paramètres – utilisé afin de sélectionner le paramètre à changer (par exemple, heure, minute, etc.). Le paramètre sélectionné ne peut être changé que lorsque l'entrée clignote sur l'écran.

 $\Theta$  Bouton d'augmentation – augmente la valeur du paramètre sélectionné (par exemple, lorsque l'heure est sélectionnée, passer de 06:00 à 07:00).

 $\Theta$  Bouton de diminution – diminue la valeur du paramètre sélectionné (par exemple, lorsque l'heure est sélectionnée, passer de 06:00 à 05:00).

# **3.1 Configurer l'heure et le jour de la semaine actuels**

Afin de permettre au programmateur de faire fonctionner le système d'irrigation à une heure correcte, l'heure actuelle et le jour de la semaine doivent être réglés.

- 1. Appuver sur  $\odot$  plusieurs fois jusqu'à  $ce$  que  $\circledcirc$  apparaisse.
- 2. Appuyer sur  $\odot$ , les chiffres de l'heure clignotent. Configurer l'heure actuelle en utilisant les boutons  $\oplus$  ou  $\ominus$  (prêter attention aux désignations AM et PM).
- 3. Appuyer sur  $\odot$ . les chiffres des minutes clignotent. Configurer les minutes actuelles en utilisant les boutons  $\oplus$  ou  $\ominus$ .
- 4. Appuyer sur  $\odot$ , une flèche clignotante apparait en haut de l'écran. Bouger la flèche jusqu'au jour actuel de la semaine en utilisant les boutons ou

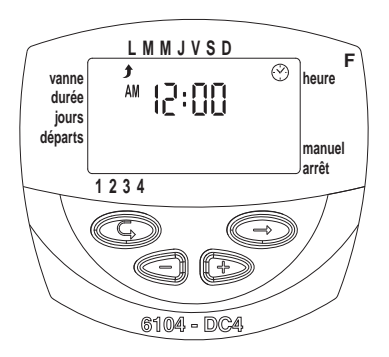

Si la donnée la plus récente s'arrête de clignoter avant que vous ayez terminé de la programmer, appuyez sur  $\oplus$  pour continuer le processus de programmation.

**heure** 

**F** 

**manuel arrêt** 

#### **3.2 Passer du format AM/PM au format 24 heures**

Le format par défaut de l'heure est AM/PM. Il existe aussi un format d'horloge sur 24 heures. Afin de passer d'un format à l'autre:

- 1. Appuver sur  $\odot$  jusqu'à ce que  $\odot$ apparaisse.
- 2. Appuyer sur  $\odot$  les chiffres de l'horloge clignotent.
- 3. Appuyer sur  $\oplus$  et  $\ominus$  simultanément. L'horloge passe de AM/PM à un format de 24 heures affiché ou vice-versa.

**Vous pouvez changer le format de l'heure affichée à tout moment du processus.** 

# **3.3 Sélection des vannes**

#### **Cette section ne s'applique pas au model DC-1**

Programmer une programmation d'irrigation pour chaque vanne individuellement. Tout d'abord sélectionner la vanne désirée puis programmer comme suit:

- 1. Appuyer sur  $\circledcirc$  jusqu'à ce que  $\blacktriangleright$  apparaisse.
- 2. Appuyer sur . Une flèche clignotante apparait au bas de l'écran.
- 3. Bouger les flèches sur le numéro de la vanne désirée en appuyant sur les touches  $\oplus$  ou  $\ominus$ .
- 4. Appuyer sur  $\odot$  afin de poursuivre à l'étape suivante.

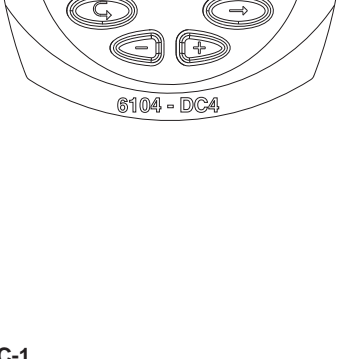

**LMMJVSD** 

**vanne durée jours départs** 

**1234** 

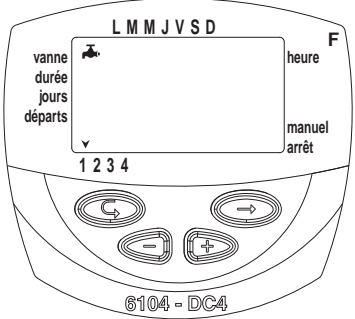

### **3.4 Configurer la durée de l'irrigation**

Cette configuration détermine la durée de l'irrigation.

- 1. Appuyer sur  $\odot$  jusqu'à ce que  $\overline{\mathbb{Z}}$  apparaisse.
- 2. Appuyer sur  $\odot$ . Les chiffres des heures clignotent. Configurer le nombre d'heures désirées en appuyant  $\oplus$  ou  $\ominus$ . Appuyer encore une fois sur  $\odot$  - les chiffres des minutes clignotent. Configurer le nombre de minutes désirées en appuyant  $sur \oplus ou \ominus.$
- **LMMJVSD F vanne heure**   $\overline{\mathbb{X}}$ **durée jours départs manuel arrêt 1234**  6104 - DC
- 3. Appuyer sur  $\odot$  afin de passer à l'étape suivante.

### **3.5 Sélectionner les jours de la semaine destinés à l'irrigation**

Cette configuration détermine quels jours de la semaine le programmateur mettra en marche la vanne choisie.

- 1. Appuyer sur  $\odot$  jusqu'à ce que  $\&$  apparaisse.
- 2. Appuyer sur . Une flèche clignotante apparait en haut de l'écran, sous le lundi.
- 3. Bouger la flèche clignotante sous le jour de la semaine désiré en appuyant sur le  $\odot$ .
- 4. Sélectionner/ajouter des jours d'irrigation: Appuyer sur  $\oplus$ . La flèche se trouvant sous le jour sélectionné s'arrête de clignoter, bouge d'une position vers la droite, et clignote sous le jour suivant de la semaine. Vous pouvez sélectionner de la même façon des jours supplémentaires dans la semaine.

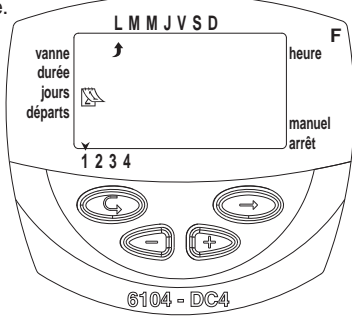

- 5. Annuler des jours programmés d'irrigation: Positionner la flèche clignotante sous le jour que vous désirez annuler. Appuyez sur . La flèche située sous le jour sélectionné disparaitra. La flèche clignotante bougera d'une position vers la droite, sous le jour suivant de la semaine. Annuler des jours supplémentaires de la programmation d'irrigation de la même façon.
- 6. Appuyez sur  $\odot$  pour passer à l'étape suivante.

• Lorsque la flèche clignotante atteint dimanche, appuyer une fois de plus affichera OnCe au centre de l'écran et  $\circledast$  en haut à droite de l'écran (mode unique /cyclique). Pour retourner au mode Selecting/Adding Irrigation Days" (sélectionner/ajouter des jours d'irrigation), appuyer une fois ou deux. **9** 

#### **3.6 Configuration des heures de démarrage de l'irrigation**

A cette étape, jusqu'à 4 heures de démarrage d'irrigation séparées peuvent être programmées pour jour sélectionné pour la programmation d'une vanne.

La vanne sélectionnée s'ouvrira à chacune des heures de démarrage, pour la durée d'irrigation configurée, comme il a été décrit dans la section 3.4.

- 1. Appuyer sur  $\odot$  jusqu'à ce que START I apparaisse. Le mot OFF ou la dernière heure de démarrage configurée, apparaitra sur l'écran.
- 2. Appuyer sur . L'élément affiché clignote (OFF ou la dernière heure de démarrage insérée)

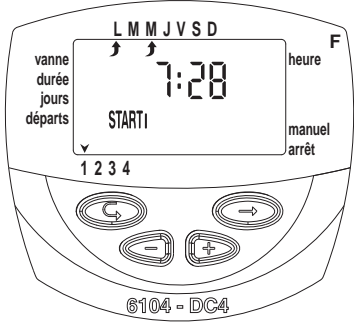

- 3. Configurer l'heure de démarrage en appuyant  $\oplus$  ou  $\ominus$ . (notez les désignations AM et PM). Répéter les actions 2 et 3 afin de configurer les heures de démarrage II, III et IV si nécessaire.
- 4. Pour annuler une heure de démarrage particulière, la sélectionner en appuyant sur  $\circledR$ . Puis appuyer sur  $\circledR$ . Les chiffres des heures clignotent. Appuyer sur  $\oplus$  ou  $\ominus$  jusqu'à ce que le mot OFF apparaisse sur l'écran.
- 5. Pour programmer une autre vanne, la sélectionner, et répéter les étapes précédentes, à partir de la section 3.3 ci-dessus.

#### **3.7 Exemple: programmer une irrigation hebdomadaire**

Supposons que vous désirez un arrosage trois fois par

jour, utilisant le format d'affichage selon 24 heures: a 08:00 AM, 13:00 PM et 19:00 PM, pour 2 x 1/2 heures à la fois, le mardi et le vendredi.

Pour passer au format d'affichage d'heure AM/PM, voir la section 3.2.

(Si vous utilisez le modèle DC-1, débuter à partir de l'étape

4 ci-dessous).

- 1. Appuyer sur  $\odot$  jusqu'à ce que  $\blacktriangleright$  apparaisse.
- 2. Appuyer sur  $\odot$ . Une flèche clignotante apparait au bas de l'écran.
- 3. Appuyer sur  $\oplus$  ou ? pour bouger les flèches sur le numéro de la vanne à programmer.
- 4. Appuyer sur  $\odot$  jusqu'à ce que  $\overline{\mathbb{X}}$  apparaisse.
- 5. Appuyer sur  $\circledast$ . Les chiffres des heures clignotent. Appuyer sur  $\circledast$  ou  $\odot$  jusqu'à ce que l'heure affiche 2.

Appuyer sur  $\odot$ . Les chiffres des minutes clignotent. Appuyer sur  $\odot$  ou  $\odot$  jusqu'à ce que les minutes affichent -30.

- 6. Appuver sur  $\textcircled{\tiny{\textcircled{\tiny \textcirc}}}$  apparait.
- 7. Appuyer sur  $\odot$ . Un  $\dot{\mathbf{J}}$  clignotant apparait en haut de l'écran, sous le lundi. Appuyer sur  $\odot$  jusqu'à ce que la flèche clignotante apparaisse sous le mardi, puis appuver sur  $\oplus$ .

La flèche sous le mardi s'arrêtera de clignoter et avancera d'une position vers la droite, vers mercredi. Appuyer sur  $\odot$  deux fois pour avancer la flèche à vendredi, puis appuyer sur  $\oplus$ .

- 8. Appuyer sur  $\odot$ . L'heure START I apparait. Appuyer sur  $\odot$ . Les chiffres de l'heure clignotent.
- 9. Configurer l'heure de démarrage a 08:00 en appuyant sur  $\oplus$  ou  $\ominus$ . Répéter cette étape pour configurer l'heure START II [2] a 13:00 et l'heure START III [3] à 19:00.
- 10. Appuyer sur  $\odot$ . L'heure START IV [4] apparait. Appuyer sur  $\odot$ . Les chiffres de l'heure clignotent.
- 11. Appuyer sur  $\oplus$  ou  $\ominus$  jusqu'à ce que OFF apparaisse. La quatrième ouverture de la vanne est annulée.

# **4. Fonctions supplémentaires**

### **4.1. Irrigation unique**

Cette fonction est utilisée afin de programmer le contrôleur d'irrigation pour la mise en marche du système d'irrigation une fois seulement, pour la configuration de la durée de l'irrigation, à une heure programmée. (Configuration de la durée comme décrit dans la section 3.4).

- 1. Appuyer sur  $\circledcirc$  jusqu'à ce que  $\circledcirc$ apparaisse.
- 2. Appuyer sur  $\odot$  plusieurs fois (pour tous les jours de la semaine) jusqu'à ce que apparaisse, et que <sup>[]</sup> E clignote sur l'écran.
- 3. Rendez vous à la section 4.3 pour configurer le jour et l'heure.

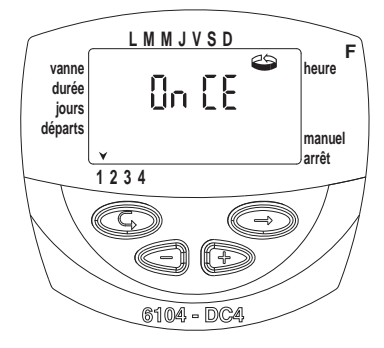

# **4.2. Irrigation cyclique**

Cette option est utilisée pour programmer le contrôleur d'irrigation pour la mise en marche du système d'irrigation de façon cyclique, une fois tous les x jours, pour une durée d'irrigation. (La durée pour laquelle chaque vanne reste ouverte, comme décrit dans la section 3.4).

- 1. Appuyer sur  $\circledcirc$  jusqu'à ce que  $\circledcirc$ apparaisse.
- 2. Appuyer sur  $\odot$  plusieurs fois (pour tous les jours de la semaine) jusqu'à ce que apparaisse, et que <sup>[]</sup> LE clignote sur l'écran
- 3. Avec l'affichage clignotant, appuyer sur  $\oplus$  $ou \odot$ . l'intervalle entre les sessions d'irrigation (cycle d'irrigation) en jours, heures ou minutes sont affichées. Par exemple, si vous configurez 2 jours, l'irrigation sera exécutée tous les deux jours pour une durée déterminée.

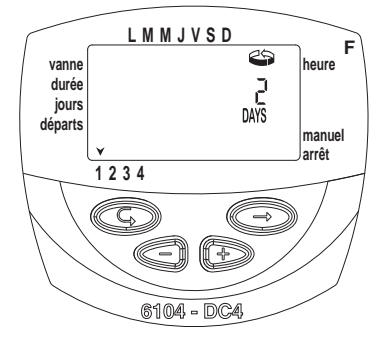

### **4.3 Configuration du jour de la semaine, et de l'heure pour des programmes d'irrigation cycliques et uniques**

Ces programmes vous permettent de préconfigurer l'heure d'ouverture de la vanne. Le nombre de jours jusqu'à l'ouverture de la vanne apparait sur l'écran, à la droite de l'heure de démarrage de l'irrigation (au dessus du mot "days"). 0 jours = le programme débute aujourd'hui; 1 jour = le programme débute demain, etc. (jusqu'à 30 jours)

- 1. Appuyer sur  $\odot$  jusqu'à ce que START I apparaisse. La dernière heure d'ouverture insérée apparait sur l'écran
- **LMMJVSD F vanne heure durée jours STARTI départs manuel arrêt 1234**  6104 - DC
- 2. Appuyer sur  $\odot$ . Les chiffres de l'heure clignotent.
- 3. Configurer l'heure d'ouverture désirée en appuyant sur $\oplus$  ou  $\ominus$  (prêtez attention aux désignations AM et PM).
- 4. Appuyer sur  $\odot$  jusqu'à ce que le chiffre de droite d'heure d'ouverture clignote (le chiffre au dessus du mot "days").
- 5. Configurer le nombre de jours jusqu'à l'ouverture de la vanne en appuyant  $sur \oplus ou \ominus.$ 
	- L'ouverture des vannes 2, 3 et 4 sont annulées dans ce mode.

# **4.4 Exemple: programmer une irrigation cyclique.**

Supposons que vous désirez programmer le contrôleur d'irrigation pour ouvrir la vanne à 12:45PM, pour une durée d'une heure, tous les 5 jours.

1. Configurer la durée de l'irrigation comme décrit dans la section 3.1: configurer la durée de l'irrigation.

(Appuyer sur  $\odot$  jusqu'à ce que  $\Sigma$  apparaisse, puis configurer la durée d'irrigation désirée en appuyant sur  $\oplus$  ou  $\ominus$ )

- 2. Appuyer sur  $\odot$  jusqu'à ce que  $\rightarrow$  apparaisse.
- 3. Appuyer sur  $\circledast$  plusieurs fois (pour tous les jours de la semaine) jusqu'à ce que OnCE clignote sur l'écran.
- 4. Alors que l'écran clignote encore, appuyer sur  $\oplus$  ou  $\ominus$  jusqu'à ce que "5 days" apparaisse sur l'écran, représentant la fréquence d'irrigation.
- 5. Appuyer sur  $\odot$ . START I est affiché.
- 6. Appuyer sur  $\odot$ . Les chiffres de l'heure clignotent.
- 7. Appuyer sur  $\oplus$  jusqu'à ce que les chiffres de l'heure changent en 12 (PM)
- 8. Appuyer sur  $\odot$  jusqu'à ce que les chiffres des minutes changent en 45

#### **4.5 Démarrage "manuel" du système d'irrigation par le contrôleur d'irrigation**

Cette fonction met en marche la vanne sélectionnée pour la durée d'irrigation définie dans le programme. La valve se fermera automatiquement à la fin de la durée de l'irrigation.

Notez que le programme d'irrigation original continue à fonctionner à l'heure configurée.

- 1. Appuyer sur  $\odot$  jusqu'à ce que  $\clubsuit$  apparaisse. Sélectionner une ou plusieurs vannes comme décrit dans la section 3.3: "Sélection de Vanne".
- 2. Appuyer sur  $\odot$  jusqu'à ce que  $\bullet$  apparaisse.
- 3. Appuyer sur  $\oplus$  pour ouvrir la vanne. Le mot "On" est affiché. Après un intervalle de 5 secondes, un compte à rebours de la durée d'irrigation restante apparait sur l'écran. Pour fermer la vanne manuellement, appuyer sur  $\ominus$ .  $0$  FF apparait sur l'écran.
- 4. Pour fermer la vanne manuellement avant la fin de la durée d'irrigation, appuyer sur  $\odot$  jusqu'à ce que ON apparaisse encore une fois sur l'écran. Appuyer sur  $\ominus$  pour fermer la vanne. Un maximum de deux vannes peut être mis en marche simultanément de cette façon. Répéter simplement les étapes précédentes pour la seconde vanne.

#### **4.6 Fonctionnement séquentiel "manuel" par le contrôleur d'irrigation**

Les vannes peuvent être mises en fonctionnement de façon séquentielle, l'une après l'autre.

- 1. Appuyer sur © jusqu'à ce que  $\odot$  apparaisse.<br>2. Si rien de clignote sur l'écran, appuyer et  $\overline{\text{cons}}$ erver le doigt sur  $\overline{\text{t}}$  durant 5 secondes. La vanne 1 s'ouvrira et fonctionnera avec la durée d'irrigation programmée. Lorsque la vanne 1 se ferme, la vanne 2 s'ouvre, et ainsi de suite jusqu'à ce que la dernière vanne soit ouverte. Toutes les vannes destinées à être ouvertes clignotent.
- 3. Vous pouvez contrôler le processus. Appuyer sur ferme la vanne courante et ouvre la suivante.

**Important: Vous ne pouvez sortir de cet écran une fois que toutes les vannes ont été ouvertes.** 

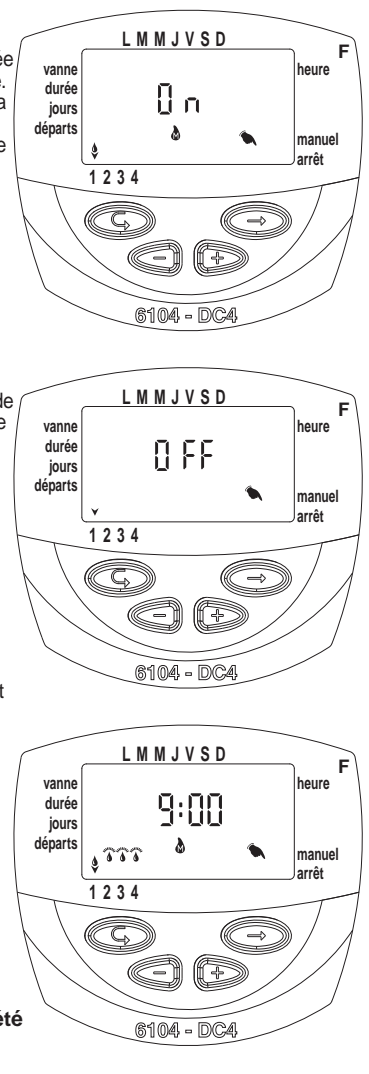

# ‰ calco∩

### **4.7 Suspension**

Cette option est utilisée pour suspendre momentanément le contrôle des vannes par le contrôleur d'irrigation, par exemple, lorsqu'il pleut. Le programme d'irrigation reste dans le contrôleur, mais n'est pas appliqué. L'option suspension désactive TOUTES les vannes connectées au contrôleur d'irrigation.

- 1. Appuyer sur  $\odot$  jusqu'à ce que  $\odot$  apparaisse.
- 2. Appuver et conserver le doigt sur  $\ominus$  durant 5 secondes.  $*$  clignote avec les mots "rain off". Le contrôleur est maintenant suspendu.
- 3. Pour rétablir le contrôle du contrôleur, appuyer sur  $\circledcirc$  jusqu'à ce que  $\circledcirc$  apparaisse, puis appuyer et conserver le doigt sur  $\circlearrowright$  jusqu'à ce que  $\mathbb K$  disparaisse.
- 4. Une suspension peut aussi être exécutée lorsqu'une vanne est ouverte.
- 5. Si vous tentez de faire fonctionner une vanne manuellement alors que le contrôleur d'irrigation a été suspendu, ou si une vanne doit être ouverte séquentiellement, le mot "Rain" apparait sur l'écran, et la vanne ne s'ouvrira pas.

#### **4.8 Durée d'irrigation rallongée ou raccourcie par un pourcentage spécifié (water budget)**

Vous pouvez rallonger/raccourcir la durée d'irrigation pour toutes les vannes simultanément en spécifiant le pourcentage de durée.

Exemple: si la durée d'irrigation a été configurée à une heure, ajouter 10% rallonge la durée de 6 minutes (66 minutes)

- 1. Appuyer sur  $\odot$  jusqu'à ce que  $\odot$  apparaisse.
- 2. Attendre jusqu'à ce qu'aucun chiffre ne clignote.
- 3. Appuyer sur  $\oplus$  et  $\ominus$  simultanément. 00+% est affiché
- 4. Appuyer sur . Le 00 clignote. Appuyer sur  $\odot$  ou  $\odot$  pour augmenter ou baisser le pourcentage selon votre désir (une augmentation de 5%). +% ou -% est en permanence affiché sur l'écran  $\circledcirc$  principal en fonction.

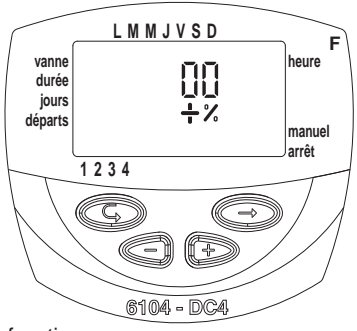

**Important! Le pourcentage est changé pour toutes les vannes.**

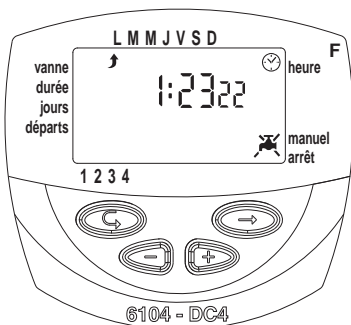

# **5. Affichage supplémentaires**

**5.1 Vanne en mode d'attente**  Cette section n'est pas applicable au modèle DC-1

Lorsque deux vannes sont actuellement ouvertes, et qu'une troisième est programmée pour être ouverte, la troisième vanne entre dans le mode d'attente. Un signal clignotant <sup>o</sup> apparait au dessus du nombre pour la vanne en attente. Lorsqu'une des deux autres vannes se ferme, la vanne en attente s'ouvre. Durant l'opération "manuelle" de la vanne en attente par le contrôleur d'irrigation, la lettre "W" (Wait) apparait sur l'écran. La vanne s'ouvre lorsqu'une autre vanne se ferme.

#### **LMMJVSD F vanne heure O**FF **durée**  քոք **jours départs manuel**  ه ده **arrêt 1234**  6104 - DC

#### **5.2 Avertissement clignotant de batterie faible**

Lorsque les batteries sont faibles, une icône de batterie faible apparait sur l'écran. Dans ce cas, la batterie est encore valable le temps du fonctionnement d'une vanne, mais doit être rapidement remplacée.

Après avoir remplacé les batteries, appuyer sur un bouton afin de reprendre le fonctionnement du contrôleur d'irrigation. Les données programmées sont conservées si les batteries sont remplacées dans les 30 secondes.

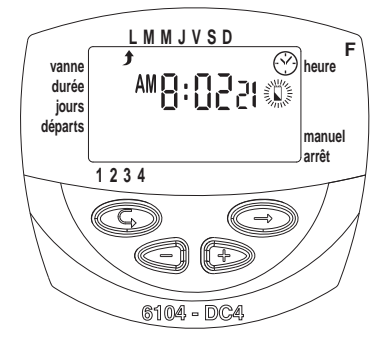

#### **5.3 Avertissement permanent de batterie faible**

Lorsque les batteries sont faibles et n'ont pas été remplacées à un moment opportun, l'icône de batterie est affiché de façon permanente. Tous les autres éléments affichés disparaissent, toutes les vannes se ferment et tous les programmes disparaissent.

Remplacer les batteries rapidement et reprogrammer le contrôleur. Les données programmées sont conservées si les batteries sont remplacées dans les 30 secondes.

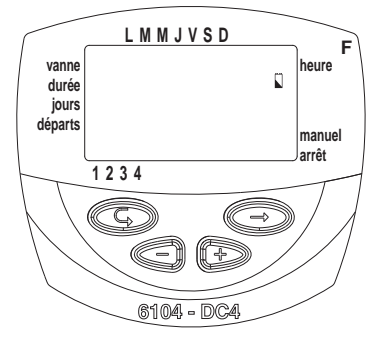

#### **5.4 Données manquantes du programme**

Durant le fonctionnement "manuel" par le contrôleur d'irrigation no Pro3 apparait sur l'écran (voir section 4.6: "fonctionnement manuel du système d'irrigation"), indiquant qu'aucune durée d'irrigation n'a été configurée pour la vanne spécifiée. Dans ce cas, l'ouverture d'une vanne est désactivée.

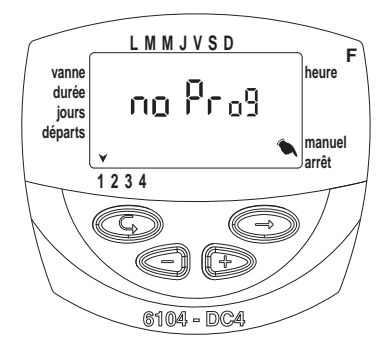

### ∰ Galco∩

### **5.5 Pluviomètre**

Le programmateur propose un contrôle de l'irrigation performant utilisant un pluvio- -mètre (annulation pour cause de pluie). C'està-dire, tant que le pluviomètre coupe le contact le programme d'irrigation ne démarre pas (le contact du pluviomètre reste ouvert). Par exemple, si le pluviomètre est connecté au contrôleur d'irrigation, l'irrigation fonctionne tant qu'il reste sec. En le cas de pluie, il évite l'ouverture de toutes les vannes lui étant associées.

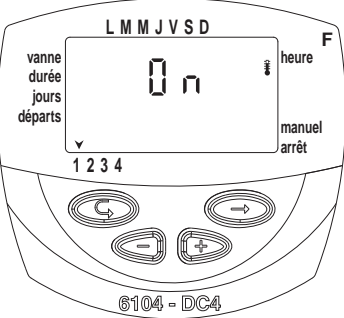

Il existe aussi une option pour utiliser tout type de pluviomètre de contact sec N.O. lorsque le contact est fermé toutes les vannes sont fermées et aucune irrigation ne peut être effectuée (diagramme page 6). Tant que le pluvio. ferme le circuit (c'est-àdire qu'il détecte l'existence d'un programme défini de condition de renvoi) le symbole clignote sur l'écran et l'irrigation ne se fera  $\ddot{\ddot{\bm{\theta}}}$  par aucune vanne associée. L'affichage montrera "S OFF" lorsque le contrôleur est en fonctionnement manuel. Ceci signifie que le pluviomètre est activé et empêche l'irrigation.

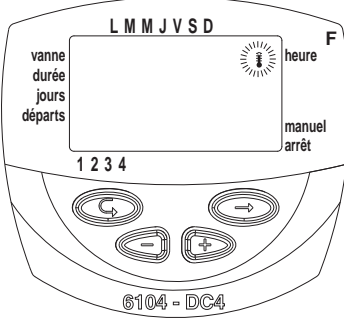

# galcon

### **6. Entretien, dépannage et réparation**

- Les batteries doivent être enlevées si le programmateur n'est pas utilisé durant une longue période. Les programmes disparaitront lorsque vous ôterez les piles. Reprogrammer à nouveau le contrôleur.
- Un filtre doit être installé en amont de la vanne ou du réseau de vannes et nettoyé plusieurs fois dans l'année. Un fonctionnement sans filtre risque d'entrainer des mauvais fonctionnements.
- Avec une utilisation normale, les piles (Alcaline) durent au moins un an.
- Ne pas faire passer de l'eau à travers les lignes d'irrigation sans qu'une vanne hydraulique ne soit équipée d'un solénoïde.

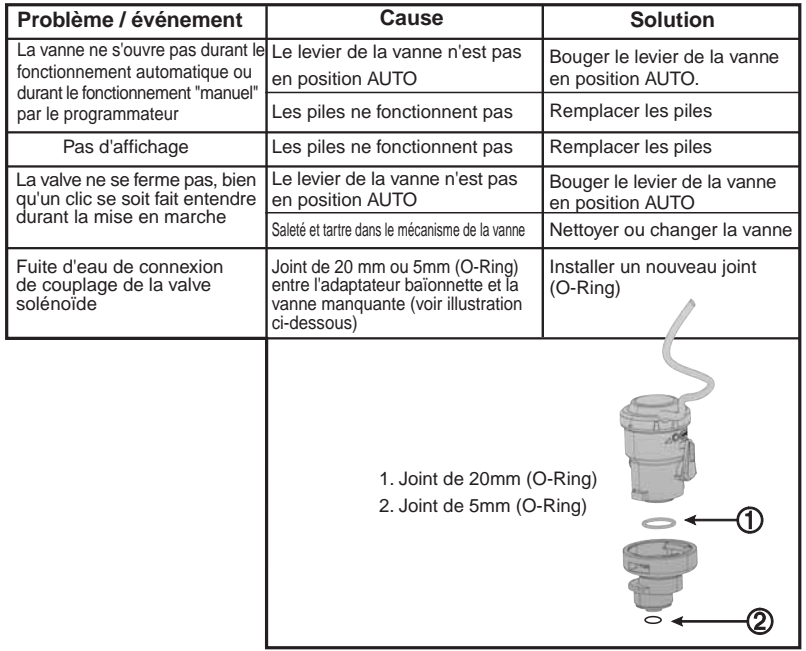

• La pression d'eau recommandée: 1-8 ATM (bar).

# **《 Galcon**

# **7. Accessoires et produits supplémentaires**

### **7.1 Généralité**

 $\overline{\phantom{a}}$ 

Boîte de protection qui peut être fermée à clé Filtre en ligne , BSP 3/4" Filtre en Ligne, BSP 1" Connecteur étanche Câble d'extension pour câbles solénoïdes.

### **7.2 Contrôleur à deux sens (2W)**

Ensemble de pièces de rechanges: Adaptateur baïonnette, pistons et joints Vanne + Solénoïde DC de Galcon: 2W 3/4" (vanne + solénoïde) 2W 1" (vanne + solénoïde) 2W 11/2"(vanne + solénoïde) 2W 2" (vanne + solénoïde) 2W solénoïde DC uniquement 3/4" (Vanne + 2W adaptateur baïonnette) 1" (Vanne + 2W adaptateur baïonnette) 11/2" (Vanne + 2W adaptateur baïonnette) 2" (Vanne + 2W adaptateur baïonnette)

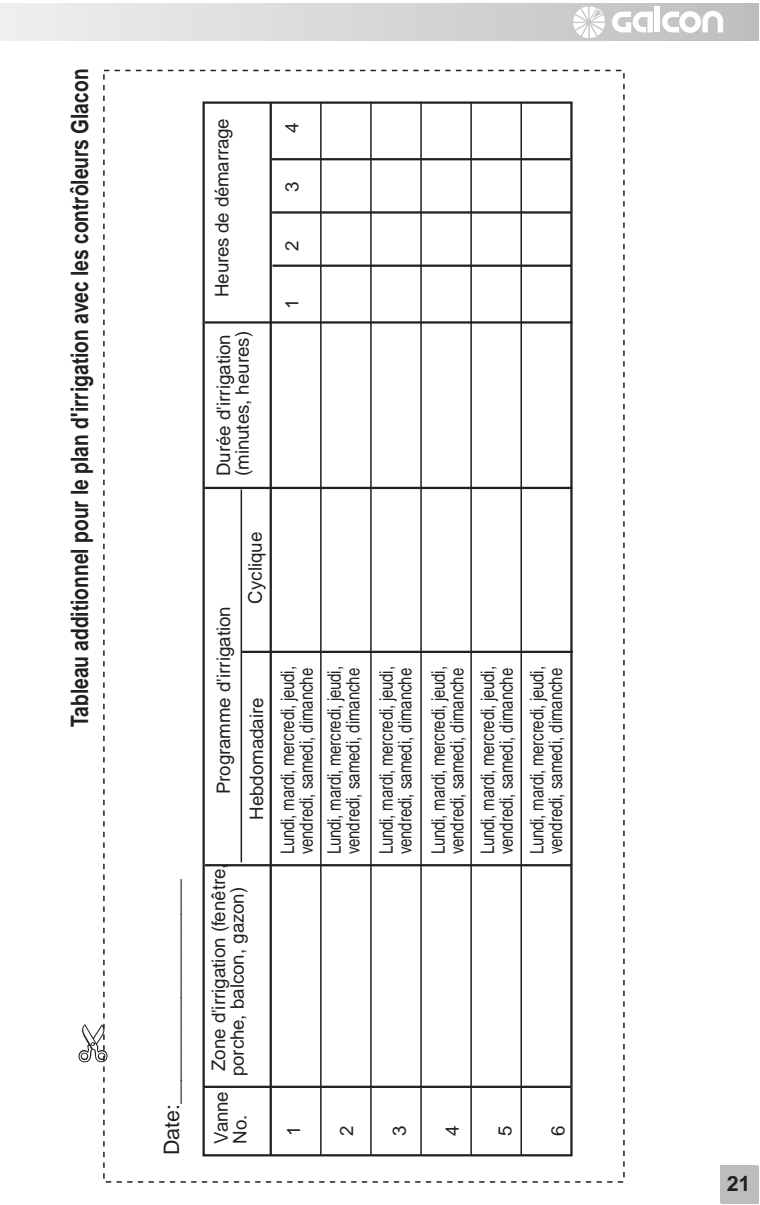

 $\begin{array}{c} \hline \end{array}$ 

 $\overline{\phantom{a}}$ 

 $\begin{array}{c} \hline \end{array}$ 

 $\begin{array}{c} \hline \end{array}$ 

 $\frac{1}{\sqrt{2}}$  $\frac{1}{2}$  $\frac{1}{\sqrt{2}}\int_{0}^{\pi}\frac{1}{\sqrt{2}}\left( \frac{1}{\sqrt{2}}\right) ^{2}d\mu$ 

 $\frac{1}{\sqrt{2}}$  $\frac{1}{2}$  $\frac{1}{\sqrt{2}}\int_{0}^{\pi}\frac{1}{\sqrt{2}}\left( \frac{1}{\sqrt{2}}\right) ^{2}d\mu$ 

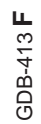

 $\overline{\phantom{a}}$ 

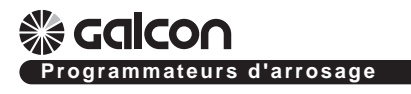

 $\overline{\phantom{a}}$ 

Kfar-Blum 12150, Tel. 972-4-690-0222, Fax. 972-4-690-2727 E-Mail: info@galcon.co.il, www.galcon.co.il